## 日本病理学会近畿支部 スライド会員各位

# 学術集会症例検討スライド バーチャルスライド画像の閲覧方法が新しくなりました

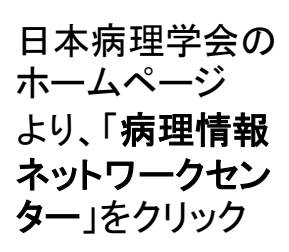

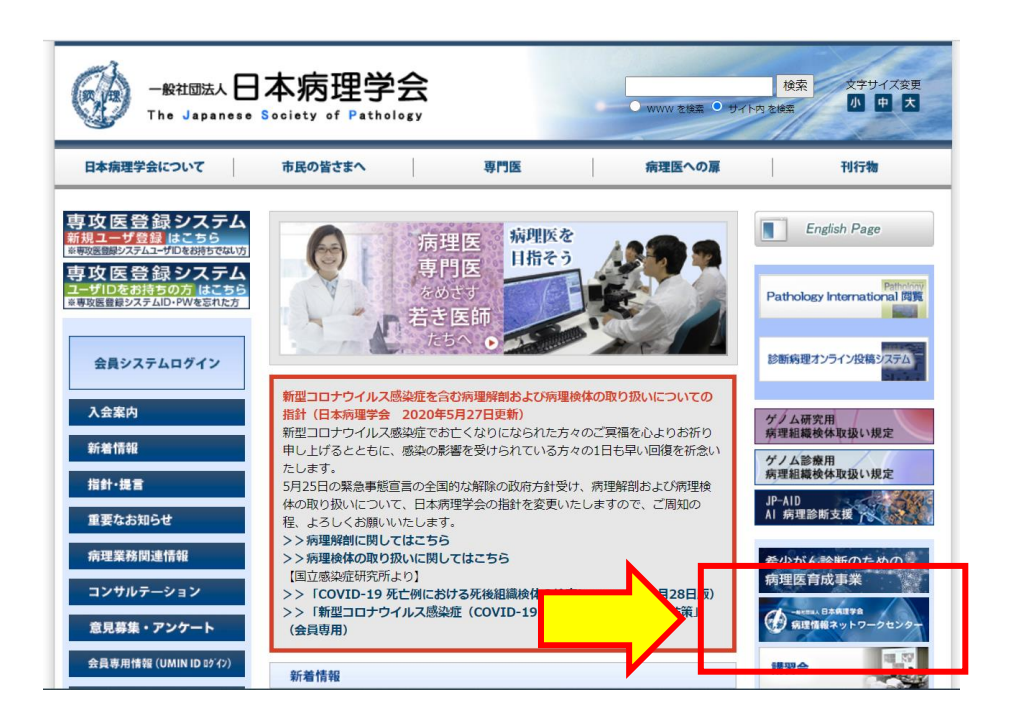

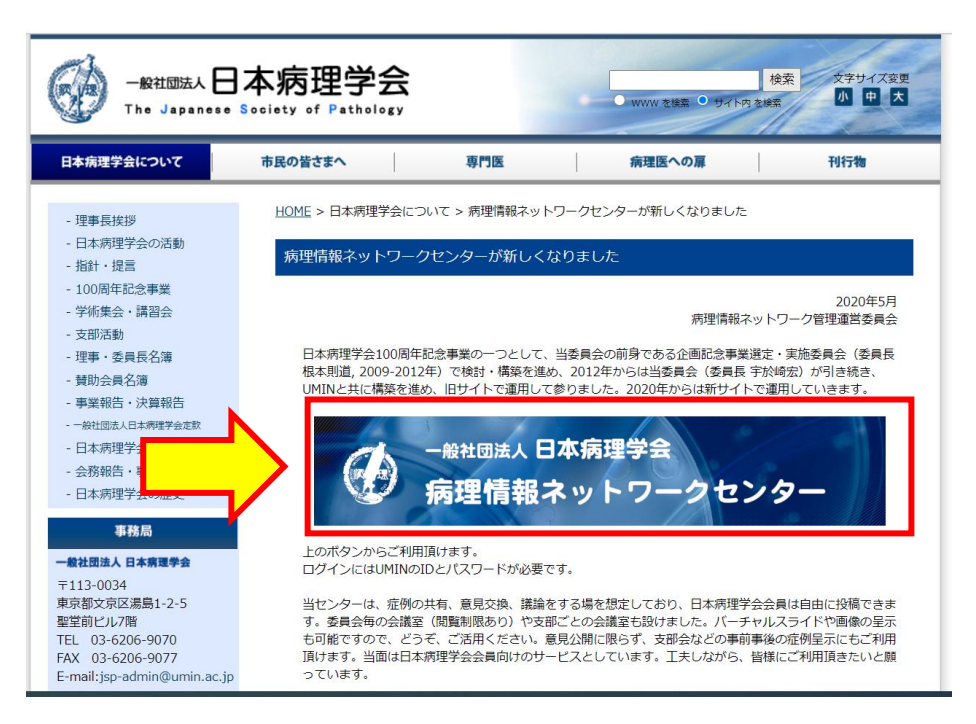

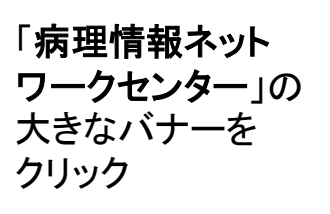

**UMIN ID** と パスワードを ご用意ください UMIN IDとパス ワードを入力して 病理情報ネット ワークセンターに ログインします

※ 支部ホームペー ジで抄録を見るた めの支部会員共通 **ID**、パスワードとは 異なります !

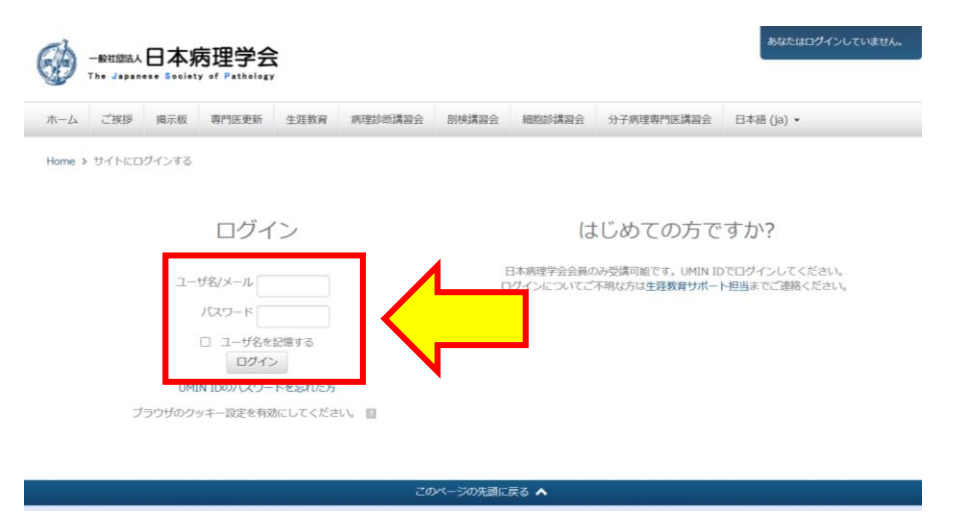

### 「マイコース」が表 示されるので、「支 部別掲示板」をク リック

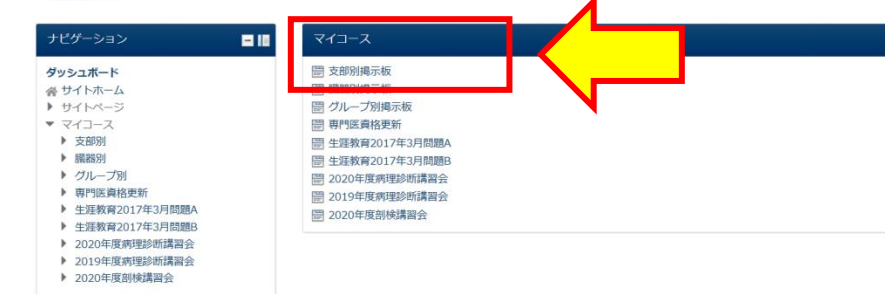

#### ■ 掲示板にデジタル病理画像(WSI)を登録するには (PDF)

ダッシュボード

掲示板にデジタル病理画像(WSI)をアップロードする方法は上記のマニュアル(PDF)をご参照ください。掲示板へのWSI画像登録は2つのステップ で行います。<br>19日的の掲示板に移動してディスカッショントピックを投稿します。1つのディスカッショントピックには原則として1症例を掲載します。症例の

とがあります。現在対応しているフォーマット:Aperio, Hamamatsu, Leica, MIRAX, Philips, Sakura, Trestle, Ventanaなど<br>※投稿後30分間は投稿者ご自身で編集・削除できますが、固まったあとに削除したい場合は日本病理学会事務局(jsp-admin@umin.ac.jp)までご 連絡いただければ個別に対応します。

ディスカッション トピックが表示され ます

「支部別掲示板」よ り、「近畿支部」をク

リック

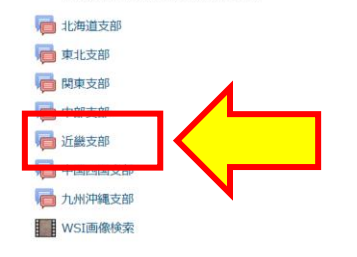

ダッシュボード > マイコース > 支部別 > 一般 > 近畿支部

新しいディスカッショントビックを追加する

近畿支部学術集会用 テストデータ 演題番号000

ディスカッション

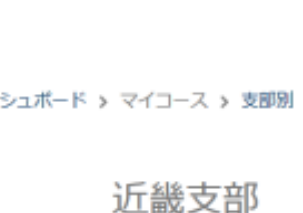

ディスカッショント ピックは、1症例に つき1つのトピック になっているので、 閲覧を希望する症

例をクリック

バーチャルスライド のサムネイルが表 示されているので クリックします

### 近畿支部学術集会用 テストデータ 演題番号000 月 26日(金曜日) 15:17

日本病理学会近畿支部 第〇〇回学術集会 演題番号000 抄録は日本病理学会近畿支部ホームページをご参照ください スライドは登録された支部会員に郵送しています(有料)

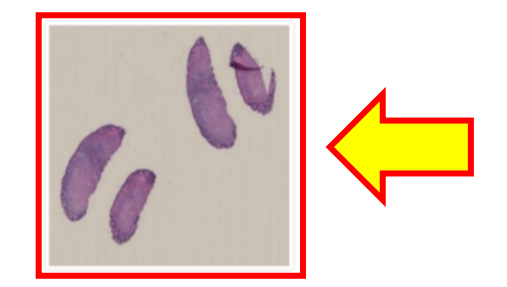

別ウィンドウが開き バーチャルスライド を閲覧することが 出来ます

※ Adobe FLASHを 実行しますかという 表示が出た場合は、 「実行する」を選択 してください

最初は弱拡大が表 示されますので、 マウスホイールで 拡大を上げるなど して供覧出来ます

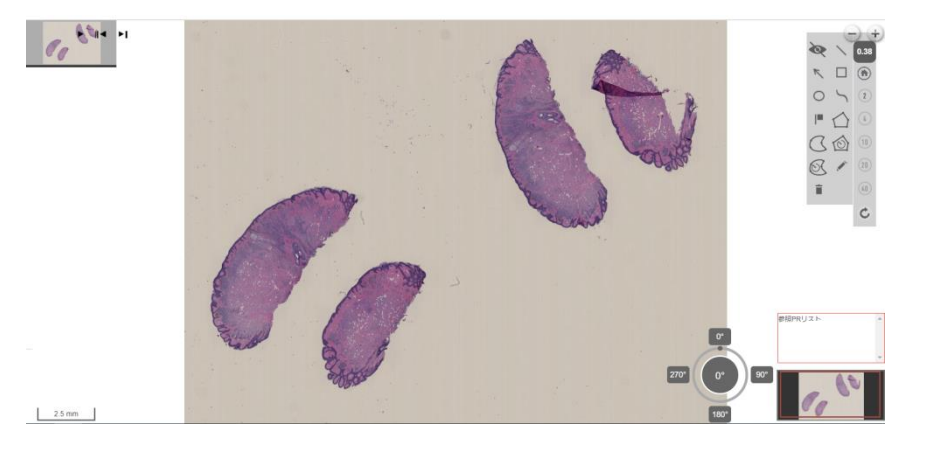

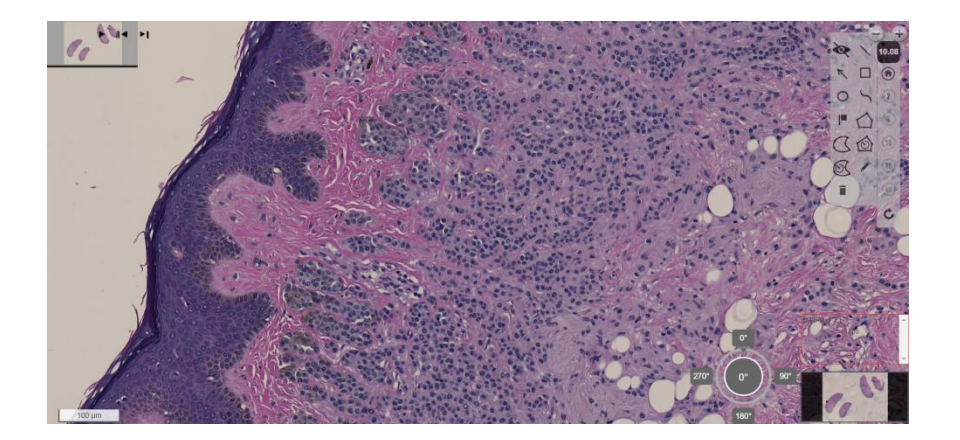

### 抄録および、バーチャルでない通常の弱拡大、強拡大の画像の供覧は、近畿支 **部ホームページで行っております。閲**覧できない場合は、後日お試しください。

ご不明な点がございましたら日本病理学会近畿支部事務局 kinpatho@kuhp.kyoto-u.ac.jp までお気軽にお問い合わせください